## Instrukcja logowania na platformie Kampus

Wejdź na stronę [http://kampus.uw.edu.pl/](http://kampus.ckc.uw.edu.pl/) i w prawym, górnym rogu kliknij na "Zaloguj się".

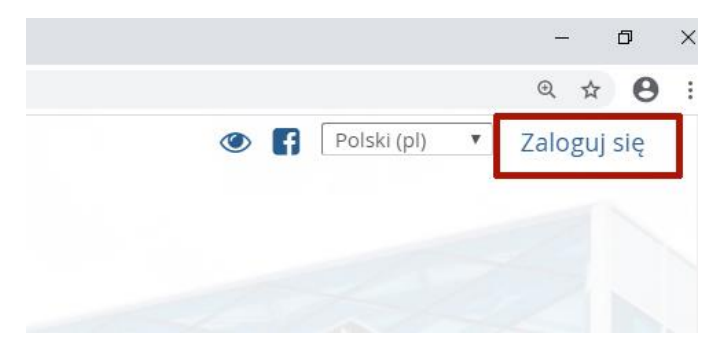

Na nowej stronie wybierz "Logowanie dla studentów i pracowników Uniwersytetu Warszawskiego".

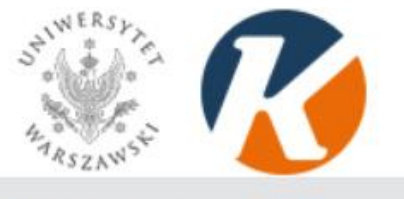

Strona główna » Wybór uwierzytelniania

Logowanie dla studentów i pracowników Uniwersytetu Warszawskiego

Pozostali użytkownicy

Zostaniesz przekierowany na stronę Centralnego Serwera Uwierzytelniania, na której wpisz swój PESEL oraz hasło, którym logujesz się do USOS, a następnie kliknij na "Zaloguj".

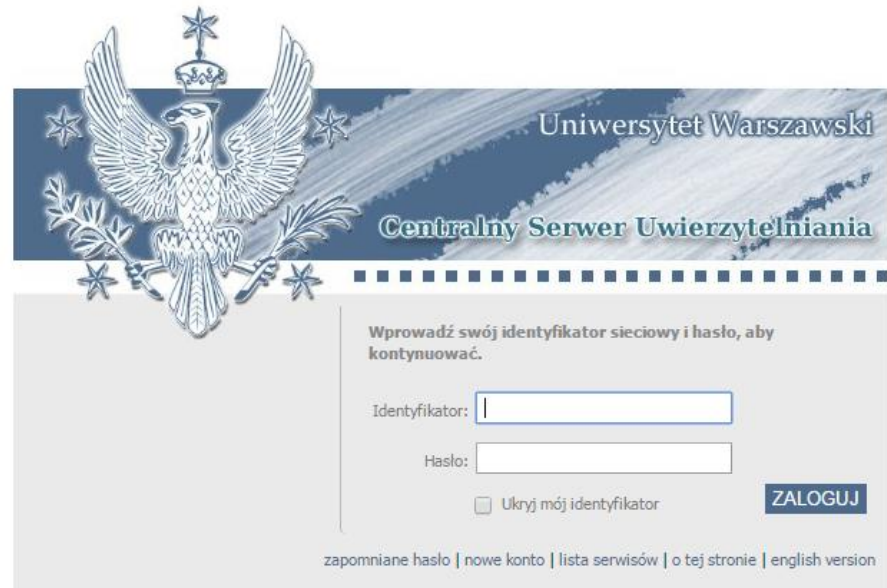

Zostaniesz automatycznie przekierowany na stronę <http://kampus.uw.edu.pl/>. W prawym, górnym rogu pojawi się Twoje imię i nazwisko, co oznacza, że jesteś już poprawnie zalogowany na platformie.

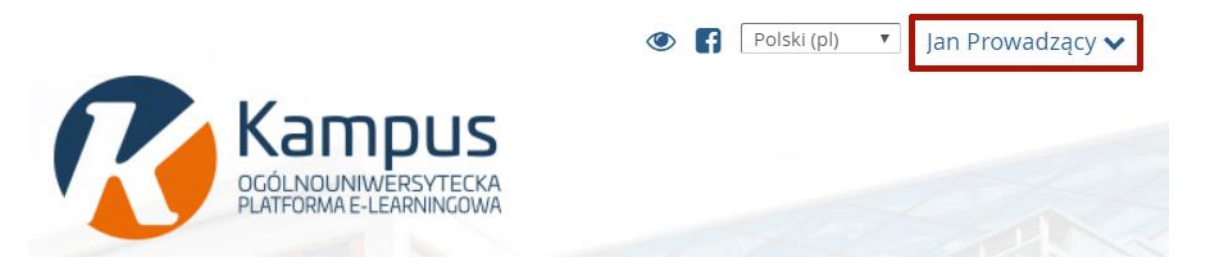

UWAGA: Aby móc zalogować się na platformie, należy mieć wpisany w USOS adres e-mail.